April 2020

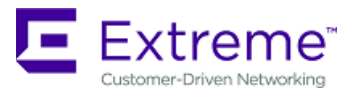

# Extreme Fabric Automation 2.1.0 Release Notes

Part number: 9036615-00 Rev AC

© 2020, Extreme Networks, Inc. All Rights Reserved.

Extreme Networks and the Extreme Networks logo are trademarks or registered trademarks of Extreme Networks, Inc. in the United States and/or other countries. All other names (including any product names) mentioned in this document are the property of their respective owners and may be trademarks or registered trademarks of their respective companies/owners. For additional information on Extreme Networks Trademarks, see www.extremenetworks.com/company/legal/trademarks. The hardware, firmware, software or any specifications described or referred to in this document are subject to change without notice.

### Contents

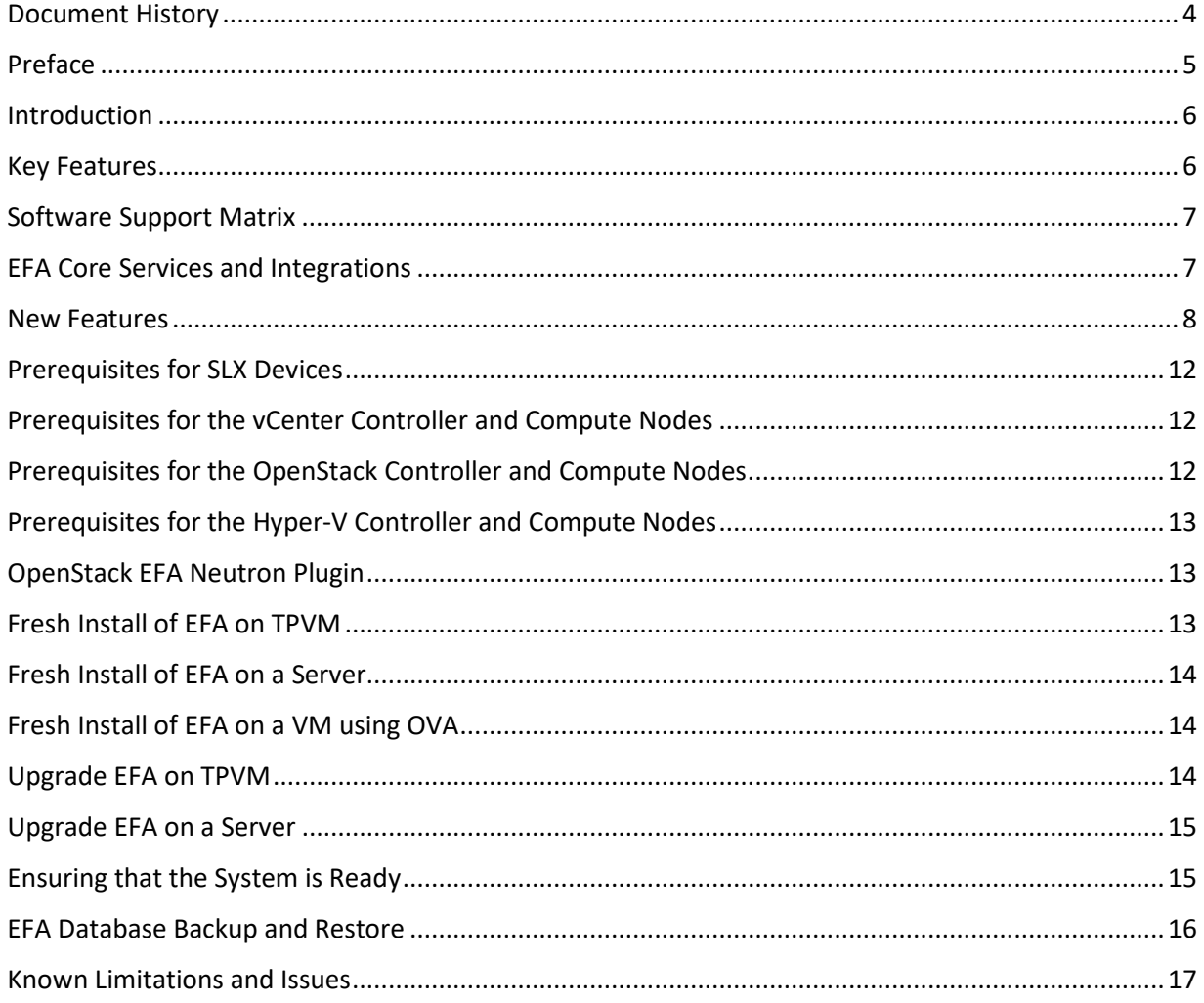

# <span id="page-3-0"></span>Document History

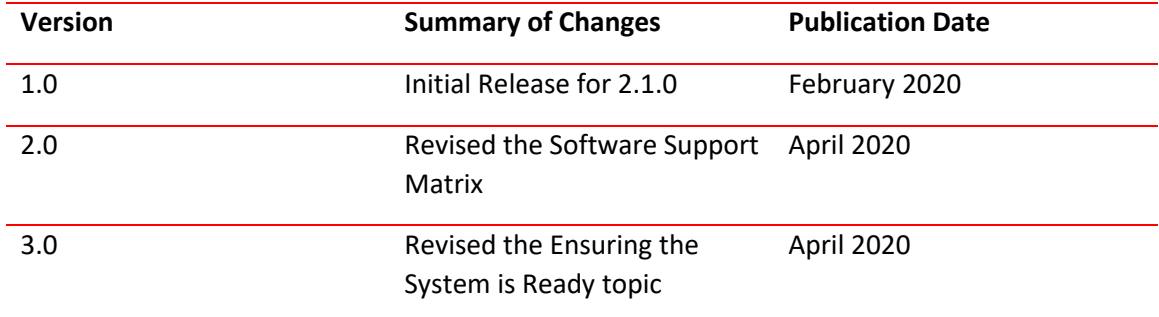

# <span id="page-4-0"></span>Preface

### Getting Help

If you require assistance, contact Extreme Networks using one of the following methods:

- [Extreme Portal:](https://extremeportal.force.com/ExtrSupportHome) Search the GTAC (Global Technical Assistance Center) knowledge base; manage support cases and service contracts; download software; and obtain product licensing, training and certifications.
- [The Hub:](https://community.extremenetworks.com/) A forum for Extreme Networks customers to connect with one another, answer questions, and share ideas and feedback. This community is monitored by Extreme Networks employees but is not intended to replace specific guidance from GTAC.
- [Call GTAC:](http://www.extremenetworks.com/support/contact) For immediate support, call (800) 998 2408 (toll-free in U.S. and Canada) or 1 (408) 579 2826. For the support phone number in your country, visit [www.extremenetworks.com/support/contact.](http://www.extremenetworks.com/support/contact)

Before contacting Extreme Networks for technical support, have the following information ready:

- Your Extreme Networks service contract number or serial numbers for all involved Extreme Networks products
- A description of the failure
- A description of any actions already taken to resolve the problem
- A description of your network environment (such as layout, cable type, other relevant environmental information)
- Network load at the time of trouble (if known)
- The device history (for example, if you have returned the device before, or if this is a recurring problem)
- Any related RMA (Return Material Authorization) numbers

#### Subscribe to Service Notifications

You can subscribe to email notifications for product and software release announcements, Vulnerability Notices, and Service Notifications.

- 1. Go to [www.extremenetworks.com/support/service-notification-form.](http://www.extremenetworks.com/support/service-notification-form)
- 2. Complete the form. All fields are required.
- 3. Select the products for which you want to receive notifications. **Note**: You can change your product selections or unsubscribe at any time.
- 4. Select **Submit**.

#### Extreme Resources

Visit the Extreme website to locate related documentation for your product and additional Extreme resources.

White papers, data sheets, and the most recent versions of Extreme software and hardware manuals are available at www.extremenetworks.com. Product documentation for all supported releases is available to registered users a[t www.extremenetworks.com/support/documentation.](http://connect.brocade.com/cs/technicalPM/DaVinci/Release%20Notes/www.extremenetworks.com/support/documentation)

### <span id="page-5-0"></span>Introduction

Extreme Fabric Automation (EFA) is a microservices-based application that manages the life cycle of IP Fabric CLOS and Small Data Center deployments. All of the microservices support REST APIs that are detailed by OpenAPI.

EFA offers unique flexibility in supporting multiple IP Fabric topologies based on a BGP underlay with a BGP/EVPN overlay:

- $\circ$  Small Data Center Fabric (non-Clos topology from a single switch pair up to four switch pairs)
- o 3-stage Clos (Leaf / Spine)
- o 5-stage Clos (Leaf / Spine / Super Spine)

Tenant Network onboarding services are supported on all the topologies, which allows you to create connectivity for devices that are connected to the fabric, such as compute (servers), storage, and any other connectivity needed such as external routers or gateways.

Lifecycle management of the Fabric allows you to add or delete devices to the Fabric after Day 0. Similarly, you can add or remove Tenants as necessary. Key ecosystem integrations streamline Tenant and network provisioning by way of VMware vCenter, Microsoft System Center for Virtual Machine Management (SCVMM) and OpenStack with ML2 and L3 service plugins.

### <span id="page-5-1"></span>Key Features

The key features of EFA are as follows:

- o Conformance to the EVD (Extreme Validated Design for IP Fabric) [https://www.extremenetworks.com/resources/extreme-validated-design/extreme-ip-fabric](https://www.extremenetworks.com/resources/extreme-validated-design/extreme-ip-fabric-architecture/)[architecture/](https://www.extremenetworks.com/resources/extreme-validated-design/extreme-ip-fabric-architecture/)
- o Ease and speed of provisioning and troubleshooting
- o Seamless installation and deployment mechanism
- o High performance and low resource utilization with minimal touch points
- $\circ$  Programmable containerized services through an industry-standard Open API (https://www.openapis.org/)-based programmable interface
- $\circ$  Easy-to-use CLI commands to manage devices in an IP Fabric and in Tenant Networks
- $\circ$  Ecosystem support for OpenStack, VMware vCenter, and Microsoft Hyper-V

# <span id="page-6-0"></span>Software Support Matrix

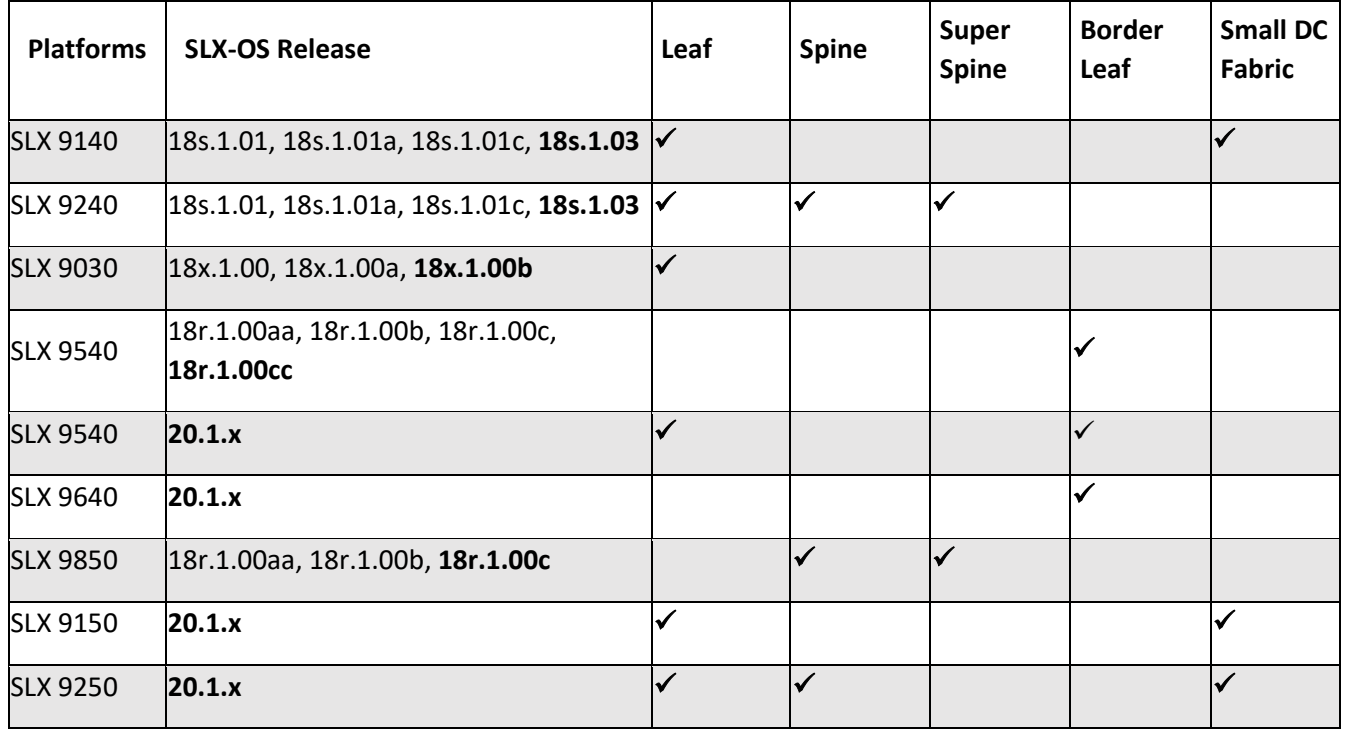

# <span id="page-6-1"></span>EFA Core Services and Integrations

EFA comprises several core containerized services that interact with each other and with other infrastructure services to provide the core functions of IP Fabric automation.

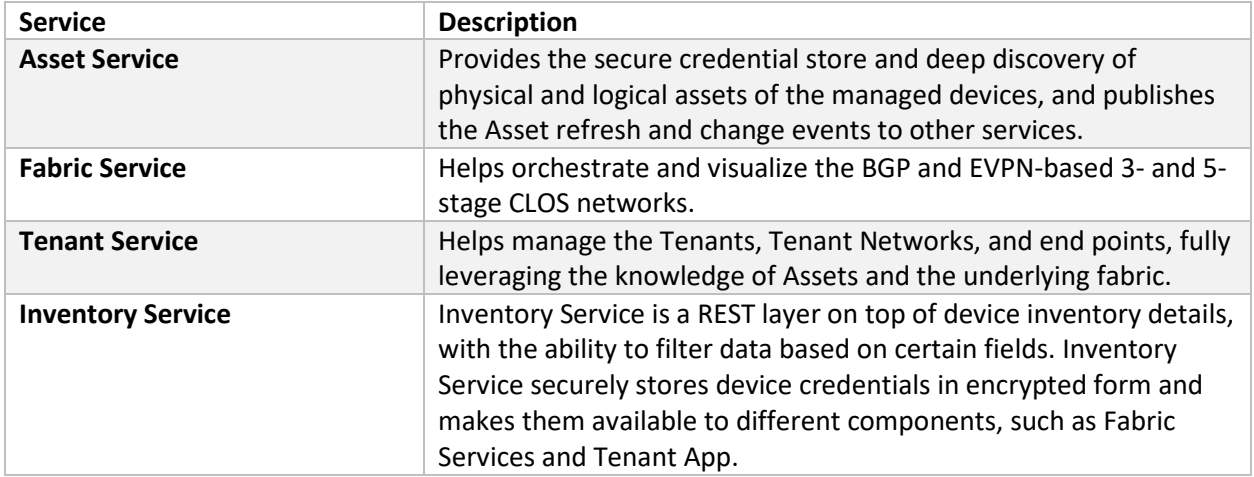

EFA also provides a microservice for each ecosystem integration. This architecture permits rapid development and integration of different ecosystem integrations. Each operates independently to externally integrate while using the same underlying services to interact with the IP Fabric.

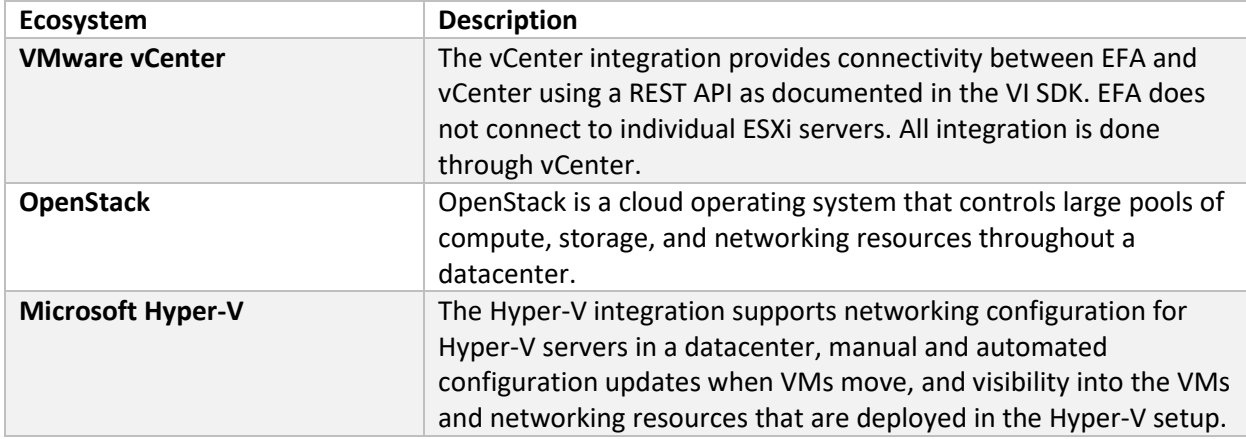

For information about new ecosystem support, see [EFA Ecosystem Itegrations.](#page-9-0)

### <span id="page-7-0"></span>New Features

#### Fabric Service features

Fabric Service is responsible for automating the N-Stage CLOS underlay and overlay. By default, "overlay" is enabled and can be disabled. Fabric Service exposes the CLI and REST API to clients for automating the N-Stage CLOS underlay and overlay configuration.

New features for this release include:

- Small Data Center Topology (non-Clos) support
- Support for new MCT configuration
- Support for Eco-System Integration; Openstack, VMWare vCenter, Microsoft Hyper-V/SCVMM

Underlay configuration automation includes Interface Configurations (IP Numbered), BGP Underlay for Spine and Leaf, BFD and MCT Configurations.

Overlay configuration automation includes EVPN Configuration and Overlay Gateway Configuration.

Fabric Service is deployed with Inventory Service and Tenant Service.

#### Tenant Service features

Tenant Service exposes the CLI and REST API to the clients for automating the tenant network configuration on the CLOS and Non-CLOS fabric. Tenant network configuration includes VLAN, BD, VE, EVPN, VTEP, VRF, and Router BGP configuration on the necessary Fabric devices in order to provide Layer 2-extension and Layer 3-extension across the Fabric.

New features for this release include:

- Streamlined Tenant provisioning
- Tenant provisioning on overlay CLOS Fabric
- Tenant provisioning on overlay non-CLOS Fabric

#### Inventory Service features

Inventory Service is a REST layer on top of device inventory details, with the capability to filter data based on certain fields. Inventory Service will also securely store credentials of devices in encrypted form and make it available to different components like Fabric Services App, and Tenant App.

Inventory service supports device replacement and compare feature

- Device replacement with the same configuration
- Device replacement with different configuration
- Device compare

Inventory Service supports the **execute-cli** option for pushing specific configuration to devices. You can use **execute-cli** to push the same configuration on multiple devices.

#### EFA Deployment on TPVM

TPVM (Third-Party Virtual Machine) is a general server that resides on Extreme SLX devices.

New for this release is an EFA image that is packaged in the SLX-OS firmware. In this context, EFA leverages the K3S Kubernetes cluster as an underlying infrastructure for the EFA services deployment. You can deploy EFA on an SLX device in the Fabric to manage the Fabric.

#### Fabric Service Brownfield support

A Brownfield deployment is one in which the installation and configuration of new software must coexist with legacy software systems.

New features for this release include:

- Ability to migrate the devices configured through Embedded Fabric (legacy EFA) to the newer EFA application.
- Ability to migrate the fabric deployed through older version of EFA to newer version of EFA. Here the scenario is user dismantled the older EFA server and installs the newer EFA version or the same EFA version on a different server.

With this feature, you can migrate the fabric being configured fully or partially through the use of the SLX CLI or out-of-band means, provided there are no conflicts with EFA Babric settings. Brownfield scenarios are not supported for Tenant Services. This is planned for future releases. Fabric Service learns and fetches the configuration on the devices through the Inventory Service, performs pre-validation checks, and generates appropriate errors for deviations in the configuration.

#### EFA support for SLX-OS 20.1.x

New features for the release include the following:

- Support for the 20.1.x image running on Leaf, Spine, and Super-Spine devices of CLOS Fabric
- Support for the 20.1.x image running on rack devices of non-CLOS Fabric.
- Support for Fabric and Tenant provisioning on a topology with a mix of pre- 20.1.x images and 20.1.x images.
- Seamless support for upgrade and downgrade of the devices across pre-20.1.x and 20.1.x images to keep the device and application configuration in sync.

For details, se[e Software Support Matrix.](#page-6-0)

#### <span id="page-9-0"></span>EFA ecosystem integrations

Administrators can use EFA to integrate with several orchestration ecosystems. EFA provides one-touch integration points with these ecosystems, providing deep insight into the VMs, vSwitches, port groups and hosts, and the translation of these into IP Fabric networking constructs.

New features for the release include the following. For more information, see EFA Core Services and [Integrations.](#page-6-1)

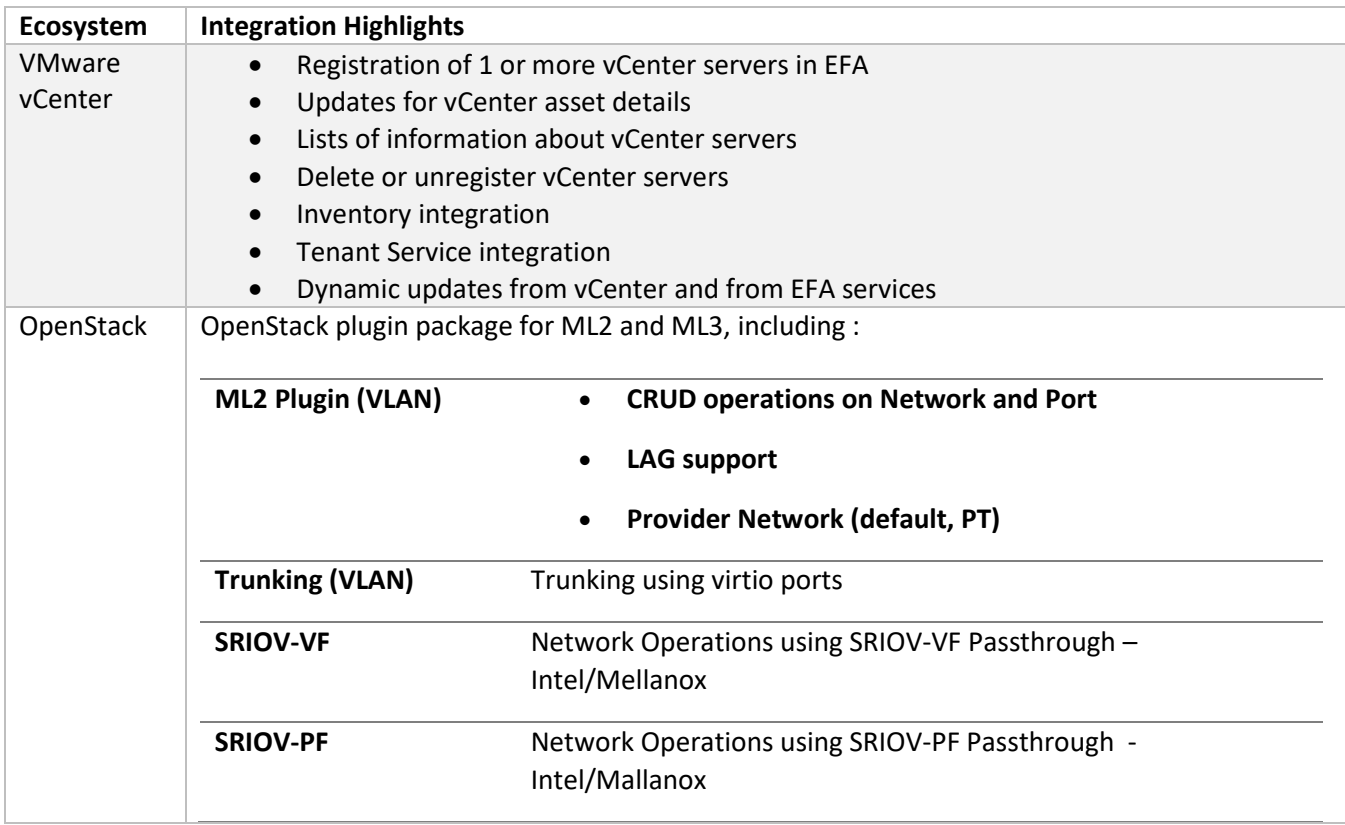

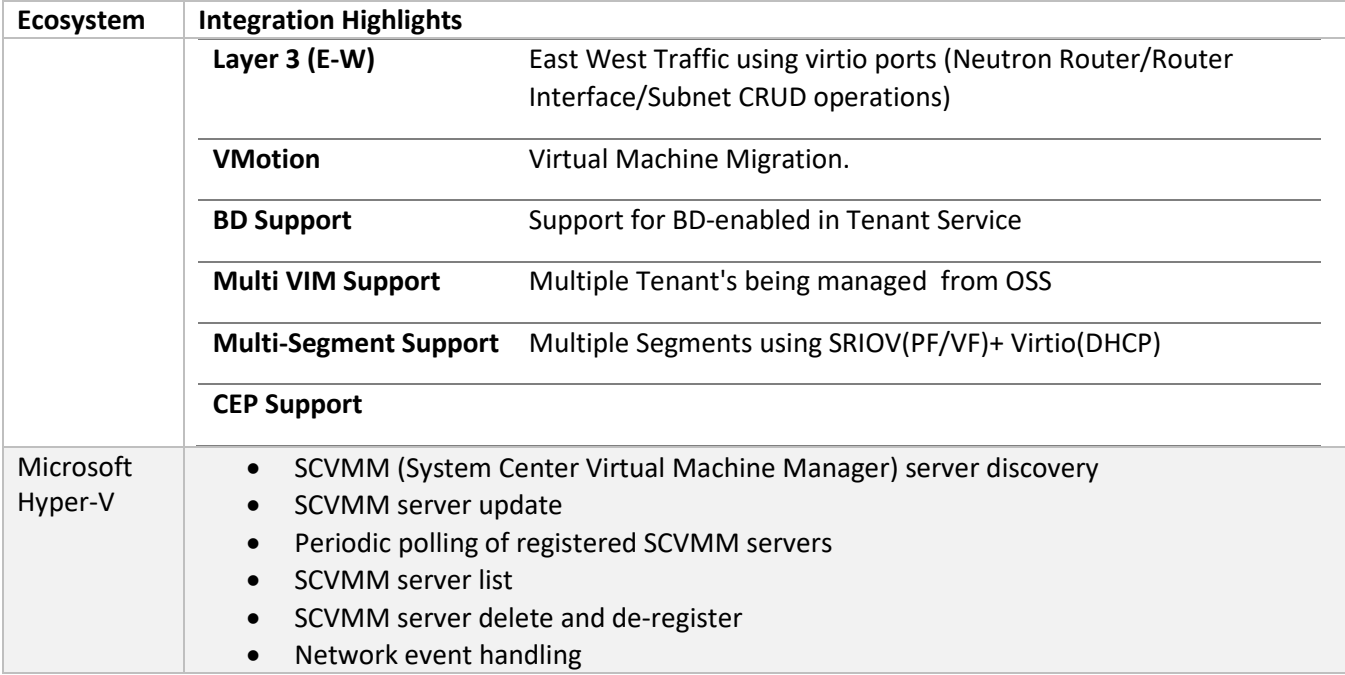

#### SLX firmware download support

With the firmware download with maintenance mode feature, you can download firmware on one or more devices in the IP Fabric with the smallest possible disruption to data path traffic. Both CLOS and Non-CLOS fabrics are supported. Maintenance mode feature is supported only on SLX devices running SLXOS 20.1.x.

New features for this release include:

- Firmware download with maintenance mode
	- o Asynchronously launched operation
	- o Sanity and pre-install script check
	- o Configuration to set convergence timeout, enable, and disable
	- $\circ$  Persist the running configuration so that device configuration and maintenance mode configuration is preserved after reboot
	- o Firmware download with **no commit** option to allow restoration of firmware to the previous version
	- o During maintenance mode, no configurations will be allowed on the device.
- Firmware host registration, with support for register, update, delete, and list operations
- Firmware download preparation, with support for add, remove, and list operations
- Firmware download execute to start firmware download with maintenance mode asynchronous operation
- Firmware download show, to display a table of devices in the Fabric and their corresponding status

#### Non-CLOS/Small DC Fabric support

New for this release, support for small DC Fabric offers CLI commands and a REST API that is similar to that of CLOS Fabric.

Non-CLOS topology only has racks interconnected with each other. Non-CLOS topology is used for small scale, VCS-like deployments. The maximum scale is 4 racks and 4\*2=8 devices.

This feature is supported with SLX 9140, SLX 9150, and SLX 9250 devices as follows:

- Single rack automation. Each rack consists of two node MCT pair.
- Multi-rack automation
- Multi-homed leaf (MCT)
- BGP neighborship
- Fabric topology view
- Fabric validation and troubleshooting

### <span id="page-11-0"></span>Prerequisites for SLX Devices

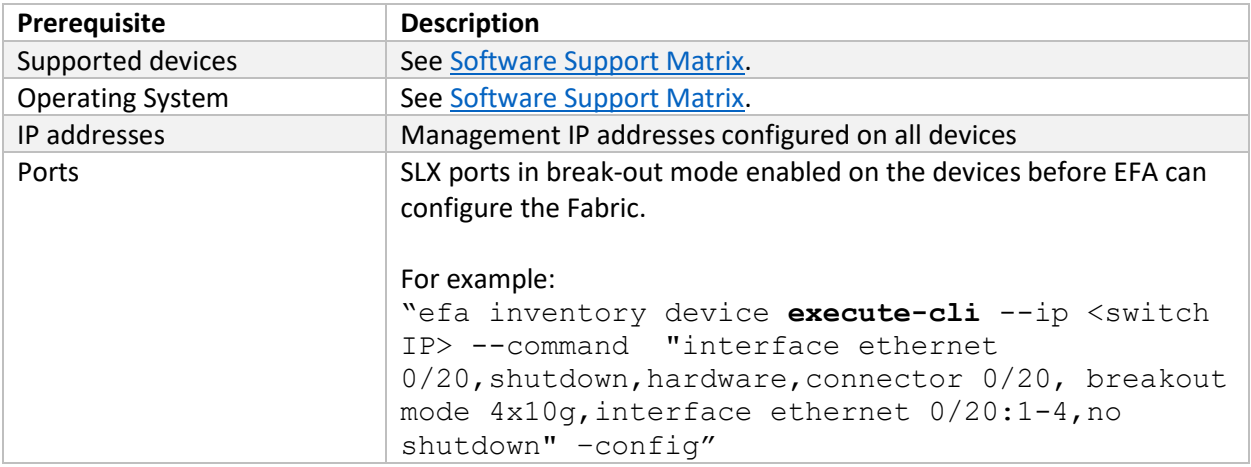

### <span id="page-11-1"></span>Prerequisites for the vCenter Controller and Compute Nodes

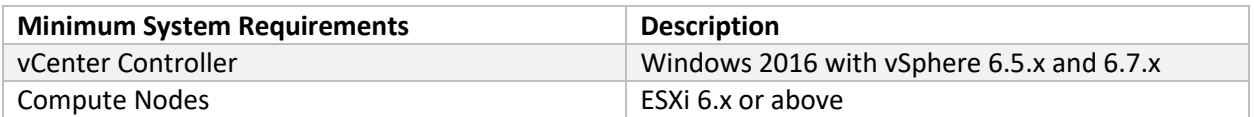

### <span id="page-11-2"></span>Prerequisites for the OpenStack Controller and Compute Nodes

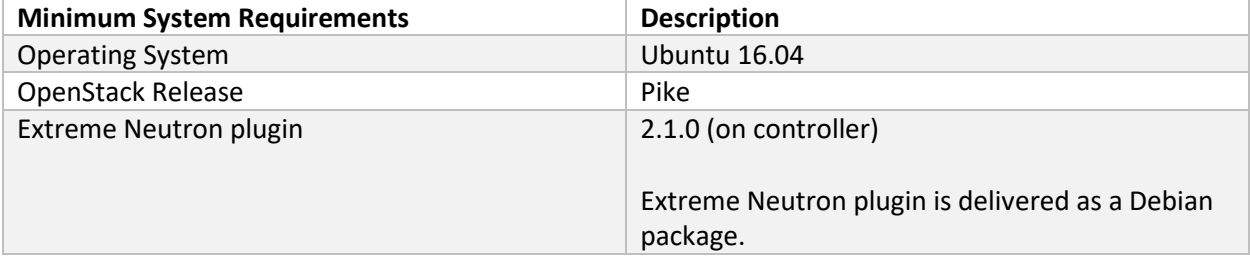

# <span id="page-12-0"></span>Prerequisites for the Hyper-V Controller and Compute Nodes

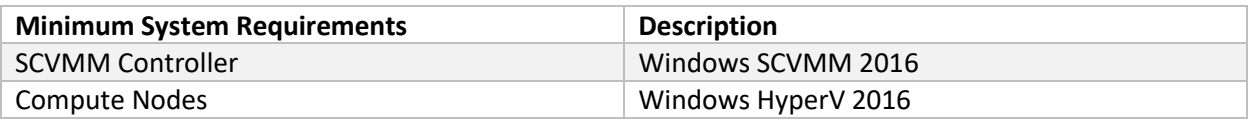

### <span id="page-12-1"></span>OpenStack EFA Neutron Plugin

- 1. Single-segment Neutron Network creation and deletion:
	- o Internal VLAN network
	- o VLAN provide network (default)
	- o VLAN provider network (default) with external DC edge connectivity
- 2. Create and delete networks and VMs from Dashboard, Horizon, Neutron CLI, and OpenStack CLI.
- 3. VM operations such as pause, suspend, shelve, resize, shut, lock, and reboot.

#### **Notes**:

- o SLX switch configurations pushed from OpenStack are not automatically saved on the switch. They need to be manually saved on the SLX using the command  $copy$  running-config startup-config.
- o SLX switch configurations pushed from OpenStack should not be modified either through EFA or direct CLI access to the switch. Doing so will result in the EFA Database going to an inconsistent state. Configurations should only be modified using relevant OpenStack commands.

### <span id="page-12-2"></span>Fresh Install of EFA on TPVM

Prerequisite: For details about installing and upgrading TPVM, see the *Extreme SLX-OS Software Upgrade Guide, 20.1.1*.

EFA on TPVM is only supported on the SLX 9150 and SLX 9250 platforms.

- 1. On the SLX where TPVM is planned to be run, verify that TPVM is setup for EFA deployment:
	- o Validate that TPVM is running.
		- # show tpvm status
	- o Validate that TPVM has an assigned IP address.
		- # show tpvm ip-address
	- o Validate that the SSH keys are uploaded.
		- # show tpvm status
	- o Validate that passwordless access is configured.
		- # show tpvm status
- 2. Enter SLX Linux mode.
	- # start-shell
	- # cd /efaboot
- 3. Copy the EFA tar file to SLX.
	- # scp <efa-bundle>
- 4. Deploy EFA on TPVM from SLX shell.
	- # efa deploy

#### 5. Verify status of deployed EFA.

# show efa status

### <span id="page-13-0"></span>Fresh Install of EFA on a Server

- 1. Download the image (\*.tar.gz) and untar it. # tar -xfz efa-v2.1.0.tar.gz
- 2. Change directory to a node deployment. # cd efa
- 3. Check for prerequisites.
	- CPU: 4 cores
	- Storage: 50 GB
	- RAM: 8 GB
	- OS: Ubuntu 16.04
- 4. Run the application installation script.
	- # source deployment.sh

### <span id="page-13-1"></span>Fresh Install of EFA on a VM using OVA

Open Virtual Appliance (OVA) is an OVF file packaged with base image Ubuntu 16.04, storage = 50 G, RAM = 8 GB, and preinstalled with EFA. OVA is also compatible with VMware ESXi servers, so it can be deployed with VMware products too.

Use the OVA image only for new installations. For existing deployments, see Upgrade [EFA on a Server](#page-14-0) or [Upgrade EFA on TPVM.](#page-13-2)

- 1. Download the EFA  $v2.1.0$  <br/>build\_number>.ova file.
- 2. Start Oracle VirtualBox.
- 3. Choose **File > Import Appliance**.
- 4. Select the downloaded \*.ova file and select **Open**.
- 5. After importing the OVA file, start the VM.

#### **Notes**:

- The user credentials for the OVA installation are:
	- admin/password: admin/password root/password: root/dca123
- Log in with "admin" user and then use sudo to run the commands. The new user admin is added in the build.

### <span id="page-13-2"></span>Upgrade EFA on TPVM

- 1. Verify that TPVM is set up for EFA deployment:
	- a. Validate that TPVM is running.
		- # show tpvm status
	- b. Validate that TPVM has an assigned IP address.
		- # show tpvm ip-address
	- c. Validate that the SSH keys are uploaded.
		- # show tpvm status
- d. Validate that passwordless access is configured.
	- # show tpvm status
- 2. Determine whether more than one EFA version is available in the SLX  $/efaboot$  directory.
	- a. If no version is available, the installer stops.
	- b. If more than one version is available, you have the option to pick a version.
	- c. If only one version is available, the installer picks up that version.
- 3. Determine whether the TPVM already has a version of EFA installed.
	- a. If the same version is already installed, the installer stops.
	- b. If no EFA is installed, the installer continues with installation.
	- c. If a different version is detected, the upgrade or downgrade will continue, depending on the detected version.
- 4. Copy the EFA tar file to SLX.
	- # start-shell
	- # cd /efaboot
	- # scp <efa-bundle>
- 5. Deploy EFA on TPVM from SLX.
	- # efa deploy
- 6. Verify the status of deployed EFA. # show efa status
	-

### <span id="page-14-0"></span>Upgrade EFA on a Server

- 1. Download the image (\*.tar.gz) and untar it.
	- # tar -xfz efa-v2.1.0.tar.gz
- 2. Change directory to a single-node deployment. # cd efa
- 3. Run the deployment script.
	- # source deployment.sh
	- If the previous deployment stack is already running, the script presents the following options:
	- **Remove the current stack**: You can remove the entire stack with this option.
	- **Upgrade or Redeploy**: If you are running the deployment.sh script from the new tarball, you can upgrade the setup without wiping out the current database volume. Similarly, you have the same option if you rerun the script from the same folder, in which case the stack is only redeployed.
	- **Quit**: No change in the current stack.

### <span id="page-14-1"></span>Ensuring that the System is Ready

- After any of the following scenarios, wait 10 minutes for EFA microservices to be operational before you run EFA commands:
	- o Powering on the OVA
	- o Rebooting the OVA
	- o Rebooting the TPVM
	- o Rebooting the SLX (which also reboots the TPVM)
	- o Rebooting the server on which the TAR is installed
- Run the following command to verify that all PODs are in a running state:
	- # k3s kubectl get pods -n efa

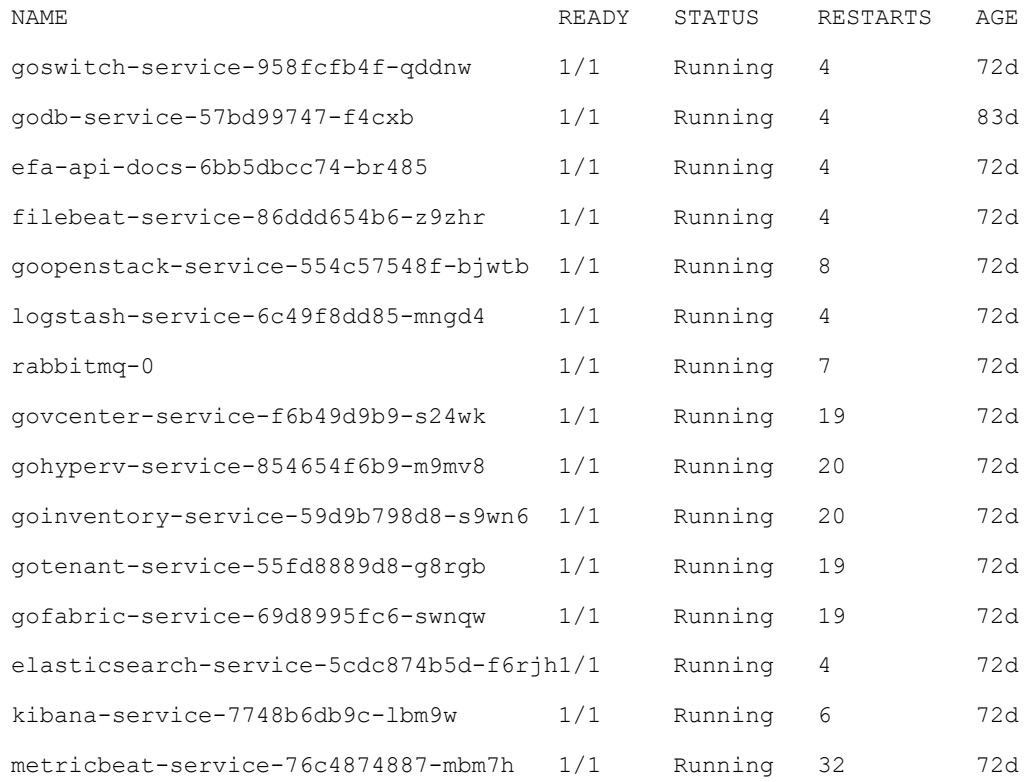

### <span id="page-15-0"></span>EFA Database Backup and Restore

Follow these procedures when you need to back up and restore EFA data.

#### **Notes**:

- Use sudo privilege to run the backup and restore scripts.
- $\bullet$  Use absolute paths. Paths with  $\sim$  will not work.
- Before running efa\_backup again with the same directory, clean up the previously used directory, because the efa\_version file appends the version and then the version comparison fails.

#### Backup EFA

- 1. In , create the backup directory. # mkdir /apps/backup
- 2. Run the backup script. Provide the backup directory path when prompted. # bash /apps/efa/efa\_backup.sh
- 3. Create a tar file for the backup directory
	- # cd /apps
	- # tar cvzf backup.tar.gz backup
- 4. Copy backup data to SLX /efaboot or another server via SCP.
	- # scp [admin@<tpvm-ip>:/apps/backup.tar.gz](mailto:admin@%3ctpvm-ip%3e:/apps/backup.tar.gz)

#### Restore EFA

- 1. Copy the backup file from the switch /efaboot directory into TPVM. # scp backup.tar.gz [admin@<tpvm-ip>:/home/admin/](mailto:admin@10.20.62.49:/home/admin/)
- 2. Untar the backup data. # tar -xzf backup.tar.gz
- 3. Run the restore script. Provide the untarred data path when prompted. # bash /apps/efa/efa\_restore.sh

### <span id="page-16-0"></span>Known Limitations and Issues

- 1. Need sudo privilege to run efa\_backup and efa\_restore commands.
- 2. Backup and restore scripts require absolute paths to be provided and  $\sim$  will not work.
- 3. If same backup directory is reused during efa\_backup, backup files will be overwritten.
- 4. After the Fabric is configured, changes to Fabric settings are not allowed.
- 5. In a vCenter ecosystem environment, an existing host or DVS (Distributed Virtual Switch) that is present at the time of vCenter registration can be managed by EFA. Any newly added or deleted ESXi host or DVS will not be managed by EFA.
- 6. In a vCenter ecosystem evironment, a DVS Port Group that is present at the time of vCenter registration can be managed by EFA. Any newly added Port Group will not be managed by EFA for CCEP (Cluster Client End Point) port-channels.

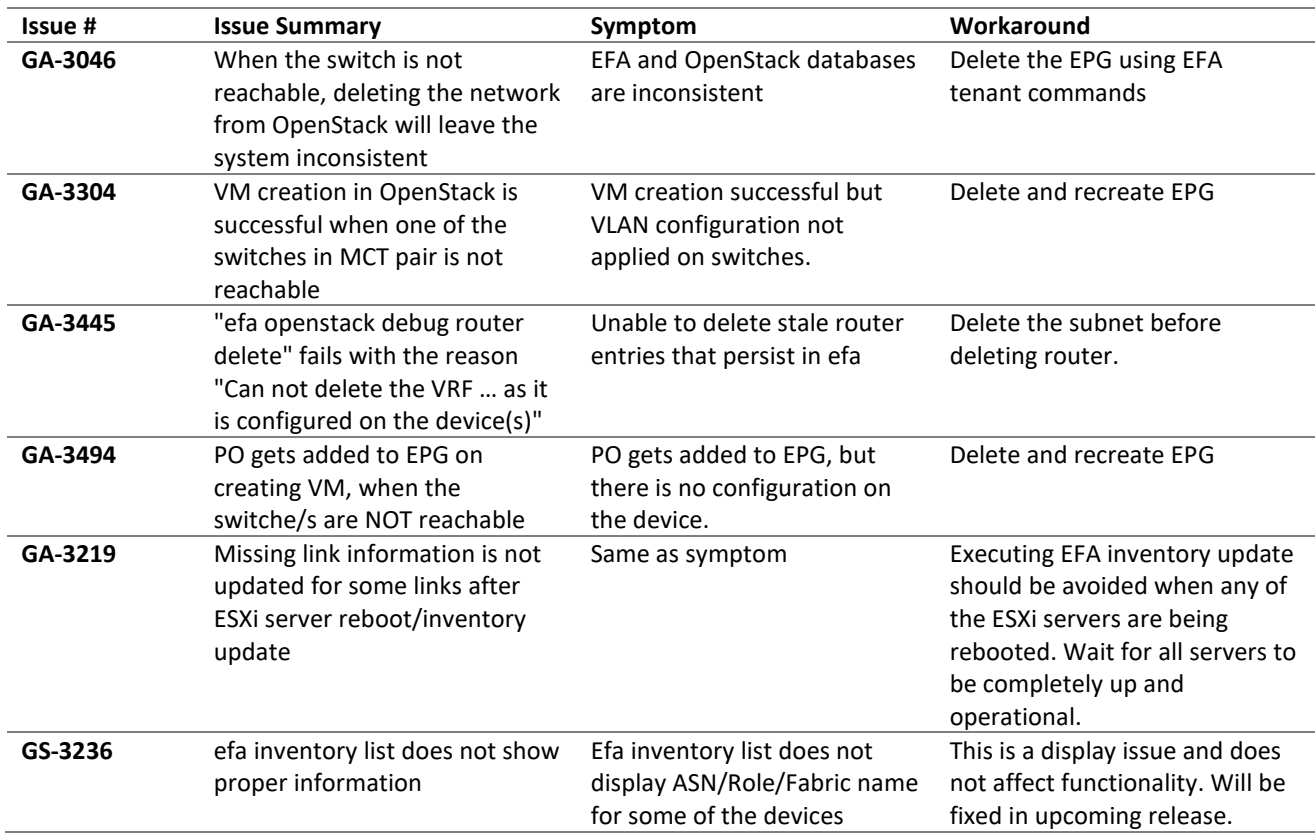

7. With Hyper-V ecosystem intetration and certain models of older Intel NIC on the compute node, the MAC address is incorrectly discovered and will not work.

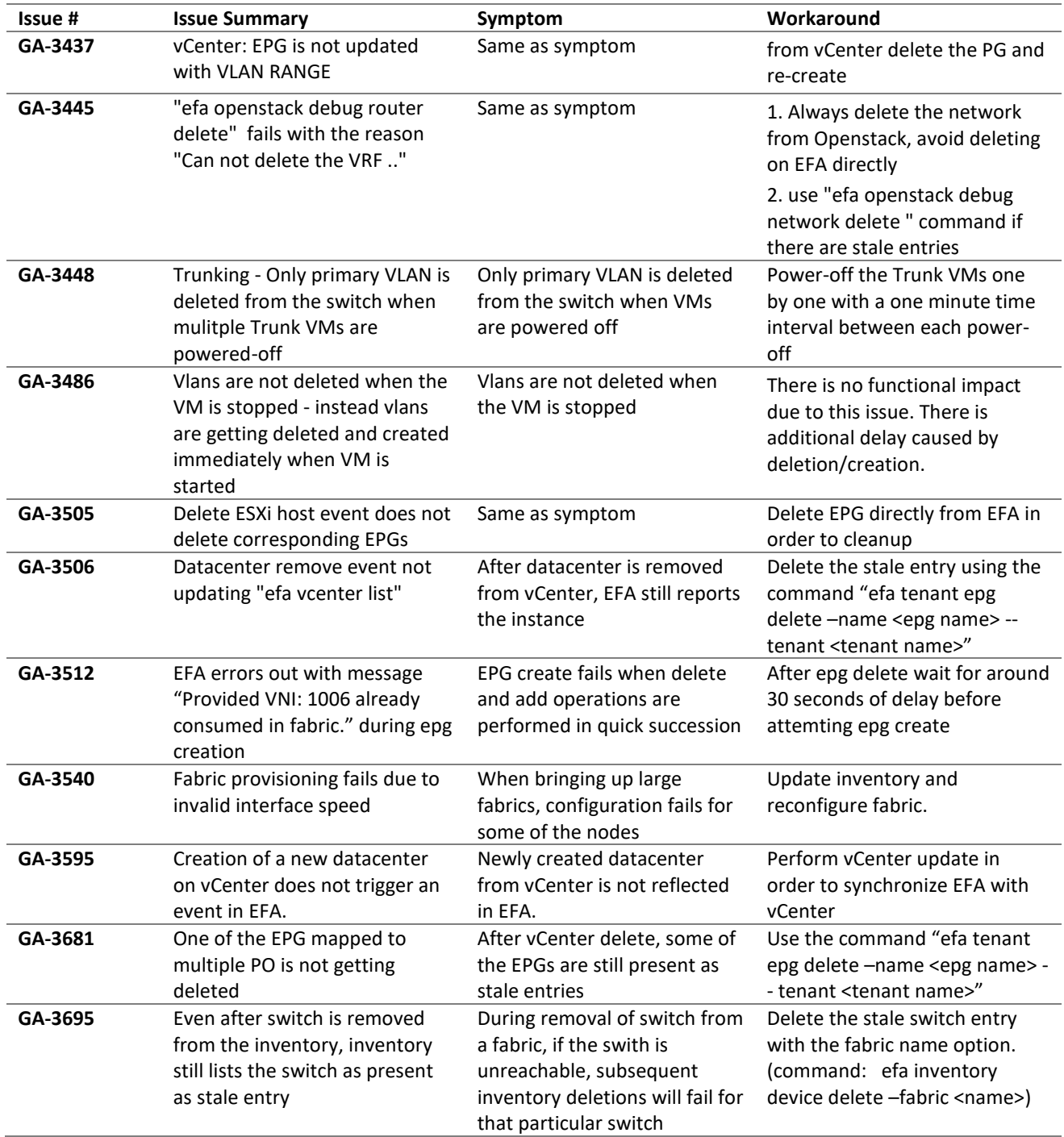